## **PROFESSIONAL DEVELOPERS INDEX PORTFOLIO - ProDIP**

## **SUBMITTED**

BY

MD. Ahteshamul Islam ID: 142-15-3970 MD. Abdullah Al Shafi ID: 142-15-3716 MD. Mustafizur Rahaman ID: 142-15-4106

This Report Presented in Partial Fulfillment of the Requirements for the Degree of Bachelor of Science in Computer Science and Engineering

Supervised By Rubiaya Hafiz Lecturer, Department of CSE Daffodil International University

Co-Supervised By **Md.Sazzadur Ahamed** Lecturer Department of CSE Daffodil International University

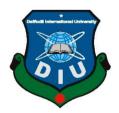

DAFFODIL INTERNATIONAL UNIVERSITY DHAKA, BANGLADESH

May 2018

**Professor** Department of Computer Science and Engineering Jahangirnagar University

Faculty of Science & Information Technology Daffodil International University Mail

**Dr. Sheak Rashed Haider Noori Associate Professor & Associate Head** Department of Computer Science and Engineering

**Dr. Syed Akhter Hossain Professor and Head** Department of Computer Science and Engineering

approved as to its style and contents. The presentation has been held on May 2018 has

**APPROVAL** 

This Project titled "Professional Developer's indexed Portfolio - ProDIP",

submitted by Md. Ahteshamul Islam, MD.Abdullah Al Shafi, MD.Mustafizur

Rahaman to the Department of Computer Science and Engineering, Daffodil

International University, has been accepted as satisfactory for the partial fulfillment of

the requirements for the degree of B.Sc. in Computer Science and Engineering and

been accepted as satisfactory.

# **BOARD OF EXAMINERS**

**Internal Examiner** 

Chairman

**Internal Examiner** 

**External Examiner** 

©Daffodil International University

Department of Computer Science and Engineering Faculty of Science & Information Technology Daffodil International University

**Dr. Mohammad Shorif Uddin** 

Faculty of Science & Information Technology Daffodil International University

Md. Zahid Hasan

**Assistant Professor** 

# DECLARATION

We hereby declare that, this project report is prepared by us, Md.Ahteshamul Islam, ID No: 142-15-3970, Md. Abdullah Al Shafi, ID No: 142-15-3716 and Md. Mustafizur Rahaman, ID No: 142-15-4106 to the department of Computer Science and Engineering, Daffodil International University. Under the supervision of **Rubiaya Hafiz Lecturer, Department of CSE, Daffodil** International University. I also declare that neither this project report nor any part of this project report has been submitted elsewhere for award of any Degree or Diploma.

Supervised by:

**Rubiaya Hafiz** Lecturer Department of CSE Daffodil International University

Submitted by:

**Md.Ahteshamul Islam** ID: 142-15-3970 Department of CSE Daffodil International University

**Md.Abdullah Al Shafi** ID: 142-15-3716 Department of CSE Daffodil International University

**Md.Mustafizur Rahaman** ID: 142-15-4106 Department of CSE Daffodil International University

# ACKNOWLEDGEMENT

First, we express heartiest thanks and gratefulness to almighty God for His divine blessing makes us possible to complete the final year project successfully. We really grateful and wish profound indebtedness to **Rubiaya Hafiz**, Lecturer, Department of CSE Daffodil International University, Dhaka. Deep Knowledge & keen interest of her as a supervisor in the field of "**Professional Developer's indexed Portfolio -ProDIP**", helps us a lot to complete this project. Her continual patience, proper guidance, endless encouragement, constant and energetic supervision, constructive criticism, valuable advice, cheacking many inferior draft and correcting them at all stage have made it possible to complete our project. We would like to express heartiest gratitude to **Dr. Syed Akhter Hossain, Professor and Head, Department of CSE**, for his kind advice to finish our project and also to other faculty members and the staff of CSE department of Daffodil International University. We grateful to all of our course mate in Daffodil International University, who support us in this discuss while completing the course work. Finally, We must acknowledge with due respect the patients and constant support of our parents.

## ABSTRACT

Software development is one of the fastest growing job market in today's digital world. So a lot of students are planning to build a career in software development. They offer good salary, excellent working environment, ever expanding opportunity to learn new things, so why not? On the other hand, the software industry itself is growing fast everyday demanding more and more skilled software engineers. So It is becoming complicated day by day for the companies to recruit right people for the job. Not only that, Sometimes skilled developers are remaining as left overs in the traditional selection process in the industry. Regarding all these problems we have come up with an idea to build a platform where these complexities could be reduced. We've named our project **"Professional Developer's indexed Portfolio - ProDIP"**. Here in this report we have covered every little details of our project step by step.

# **TABLE OF CONTENTS**

| CONTENTS          | PAGE |
|-------------------|------|
| Board of examiner | Ι    |
| Declaration       | Π    |
| Acknowledgement   | III  |
| Abstract          | IV   |
| Table of contents | V    |
| List of Figures   | VII  |
| List of Tables    | VIII |

# CHAPTER

| CHAPTER 1: INTRODUCTION                | 1-2 |
|----------------------------------------|-----|
| 1.1 Introduction                       | 1   |
| 1.2 Motivations                        | 1   |
| 1.3 Project Objectives                 | 2   |
| CHAPTER 2: FEASIBILITY                 | 3-5 |
| 2.1 Introduction                       | 3   |
| 2.2 Feasibility study                  | 3   |
| 2.2.1 Technical Feasibility            | 3   |
| 2.2.2 Economical Feasibility           | 4   |
| 2.2.3 Behavioral Feasibility           | 4   |
| 2.3 Software Engineering Process model | 4   |
| 2.4.1 Requirement specification        | 5   |
| 2.4.2 Software design                  | 5   |
| 2.4.3 System Integration               | 5   |
| 2.4.4 Software Testing                 | 5   |

| <b>CHAPTER 3: FLOW CHARTS &amp; DATABASE DESIGN</b>    | 6-16  |
|--------------------------------------------------------|-------|
| 3.1 System flowchart                                   | 6     |
| 3.2 Use case diagram                                   | 7     |
| 3.3 ER Diagram                                         | 8     |
| 3.4 ER Diagram (User)                                  | 8     |
| 3.5 ER Diagram (Problems & Skills)                     | 9     |
| 3.6 ER Diagram (Job Circular)                          | 9     |
| 3.7 Database Tables                                    | 10    |
| 3.8 Validation checks                                  | 16    |
| <b>CHAPTER 4: PROJECT IMPLEMENTATION &amp; TESTING</b> | 17-19 |
| 4.1 Category & layouts                                 | 17    |
| 4.2 The size of application                            | 17    |
| 4.3 Testing                                            | 17    |
| 4.3.1 Unit Testing                                     | 17    |
| 4.3.2 System Integration Testing                       | 18    |
| 4.4 Project Design (GUI)                               | 19    |
| CHAPTER 5: CONCLUSION                                  | 28-30 |
| 5.1 Conclusion                                         | 28    |
| 5.2 Benefits                                           | 28    |
| 5.3 Limitations                                        | 29    |
| 5.4 Future of our work                                 | 29    |
| REFERENCE                                              | 30    |

# LIST OF FIGURES

| FIGURES                                    | PAGE |
|--------------------------------------------|------|
| Figure 3.1 System flowchart                | 6    |
| Figure 3.2 Use Case Diagram                | 7    |
| Figure 3.2: ER Diagram                     | 8    |
| Figure 3.3: ER Diagram (user)              | 8    |
| Figure 3.4: ER Diagram (problems skill)    | 9    |
| Figure 3.5 : ER Diagram (Job circular)     | 9    |
| Figure 4.1 Homepage                        | 19   |
| Figure 4.2 Login                           | 20   |
| Figure 4.3 Register                        | 20   |
| Figure 4.4 User Homepage                   | 21   |
| Figure 4.5 Personal information input data | 21   |
| Figure 4.6 Profile                         | 22   |
| Figure 4.7 Portfolio                       | 22   |
| Figure 4.8 Educational information         | 23   |
| Figure 4.9 Training Details                | 23   |
| Figure 4.10 Working Experience             | 24   |
| Figure 4.11 Problem List                   | 24   |
| Figure 4.12 Job List                       | 25   |
| Figure 4.13 Exam List                      | 25   |
| Figure 4.14 Exam Information               | 26   |
| Figure 4.15 Online Exam                    | 26   |
| Figure 4.16 Exam Marks                     | 27   |

# LIST OF TABLES

| Tables                             | PAGE |
|------------------------------------|------|
| Table 3.1 User                     | 10   |
| Table 3.3 Use Details              | 10   |
| Table 3.3: Education               | 11   |
| Table 3.4: Skills                  | 11   |
| Table 3.5: Training                | 11   |
| Table 3.6 : Experience             | 12   |
| Table 3.7: Skill Category          | 12   |
| Table 3.8: Problem                 | 13   |
| Table 3.9: Solution                | 13   |
| Table 3.10: Job Circulars          | 14   |
| Table 3.11: Online exam            | 14   |
| Table 3.12: Questions              | 15   |
| Table 3.13: Question option        | 15   |
| Table 3.14: Invitation information | 15   |

## **CHAPTER 1**

## Introduction

## **1.1 Introduction**

Our project name is "Professional Developer's Indexed Portfolio" or "ProDIP". This is a web-based software where new learners are allowed to create their portfolio, which can be upgraded with times in details as much as possible. They can also add their skills. Learners who are practicing new technologies have the option to get some direction. New learners can set goals and have to give updates on their progress regularly. The system will evaluate how they are doing with their progress. After completing learning they have chance to solve problems provided by more experienced users. They have to upload their solutions and that will be evaluated by users who have already solved the problem in the past. The will be added to their portfolio automatically. Companies can post job circulars in the site which will be visible by all kind of users. There could be many applicants and selection process can be lengthy and complicated. So the companies can arrange online examinations in the system. Only users with required skills can attend the examination. The exam time is predetermined and set the company while the circular is published. Interested applicants have to attend the exam at that exact time and date. A pass marks is set the company. Applicants who have passed will be invited for physical procedurals with an invitation card.

#### **1.2 Motivation**

When a student completes his/her graduation, they seek for job. On the other hand companies always looking for right candidate as the industry is expanding everyday. They want skilled employees. They need a platform where it is possible to choose the right candidate with minimum evaluation and check their portfolio in details as much a possible. Learners also need direction to choose among all the sectors of software development. There are web based application that helps developers to learn new techniques, share problems and solutions, make a portfolio and find a job separately. That is good but not good enough. We need a platform that covers it all. This need as a fresh graduates motivated us to build this project.

# **1.3 Project Objectives**

There are many platforms for job circulars and online portfolio on the internet nowadays. Only a few might be found that covers job circular system, online examination system for the applicants, Online portfolio system that upgrades over time and a system that helps new learners to follow right direction.

Our Objective of the project is to build the website in a way that it fills all the aspects explained earlier.

# **CHAPTER 2**

# **Proposed System & Feasibility Study**

### 2.1 Introduction (Proposed System)

"ProDIP" is a dynamic website which will provide a very stable platform for both job seekers and software companies to find right person for their company. Besides it will help learners in some process and keep them in the right direction.

There will be three kind of users.

- 1) Admin
- 2) User
- 3) Company

As we have done the initial investigation, now we can say that this application possible to create. But as project will progress there may some change in functionality of the project.

The admin has the right to know everything. He has the right to know the details of the user and company, has the right to change any information that the website is currently providing.

Aim of this project is to provide an environment helpful for software developers, learners and companies to obtain information. A thorough study of the existing manual system was done before we developed this project.

#### 2.2 Feasibility Study

A procedure that identifies, describes, and evaluates candidate systems and selects the best system for the job is called as Feasibility study.

## 2.2.1. Technical Feasibility:

The GUI of the project is designed with HTML, CSS, Javascript and Materialize CSS library. To build the backend Laravel framework is used. We have used MySql for database queries. The project can be run on any system with minimum requirements. It can reduces data entry errors caused by data entry validation, users can easily handle it, and it also helps in faster data updating. Also the project though developed in GUI, it is very easy to operate. Hence the project is technically feasible.

### 2.2.2. Economic Feasibility:

Cost benefit analysis is very important in deciding whether the project is economically feasible or not. It saves our time and money and make the process sufficient. It does not require regular maintenance as it is one time investment. Through cost benefit analysis it was concluded that the benefits outweigh costs and thus the project is economically feasible.

#### 2.2.3. Behavioral Feasibility:

Behavioral feasibility determines how much effort will go into educating, selling and training the user staff on a candidate system. The project was also evaluated to be behaviorally feasible as it is very user-friendly and hardly needs any extra efforts to educate user for its utility and functioning.

#### **Project Category**

This is web based project. This project developed for business purpose. It provides the batter facility for student to check all the information related to exam information and study material.

It provides online library facility and main objective of this project is increase the admission of university and know everyone about the university and it facility.

While using this application Client will get to know the quality of education that is delivering in university. This project developed for university, colleges and universities.

## 2.3 Software Engineering Process Model

The waterfall model shows a process, where developers are to follow these phases in order:

- I. Requirements specification (Requirements analysis)
- II. Software Design
- III. System Integration
- IV. Testing (or Validation)
- V. Deployment (or Installation)
- VI. Implementation & Maintenance

#### 2.4.1. Requirements Specification:

A Software Requirements Specification is a complete description of the behavior of a system to be developed is called a Software Requirements Specification. To describe all the interactions the users will have with the software, It includes a set of use cases. We studied the requirement and specification provided by client & list out all the functional requirement of website that would be implemented from our side. We also suggest client some good functionality like contact import.

### 2.4.2. Software design:

Software design is a process of problem solving and planning for a software solution. Software developers will design or employ designers to develop a plan for a solution after the purpose and specifications of software are determined. So we have divided the project into small modules and plans how we can design and implement the module according to our expectation. First, we have plan a database scheme of project, which would help us to go in correct flow, we have also design the DFD (Data flow design) to implement the website.

## 2.4.3. System integration:

System integration is the bringing together of the component subsystems into one system and ensuring that the subsystems function together as a system. The process of linking different computing systems together and software applications functionally or physically is called Systems integration. So that it can act as a coordinated whole. We have complete knowledge of all interfaces that is included on our application. It includes interfaces between Modules, Database, Server, and between the other system API (Application program interface), which would work with. For a system to be successfully implemented and used, the elements like DB, files/function must be in place and functioning correctly.

#### 2.4.4. Software testing:

Software testing is way to investigate the product or service under test which conducts and provides stakeholders with information about the product or system quality. It also provides an objective and independent view of the software to allow the business to understand the risks of software implementation.

# **CHAPTER 3**

# Flow Charts & Database Design

# 3.1 System Flow Chart

This figure 3.1 is the flow chart of the Software by which we can understand the working process of the app.

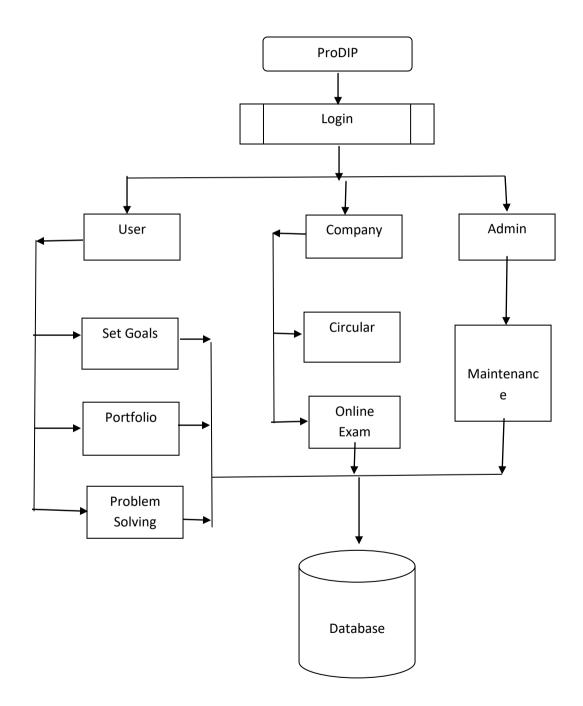

Fig 3.1: System Flowchart

# 3.2 Use Case diagram

This figure 3.2 shows the use case diagram of the system. There are three types of users.

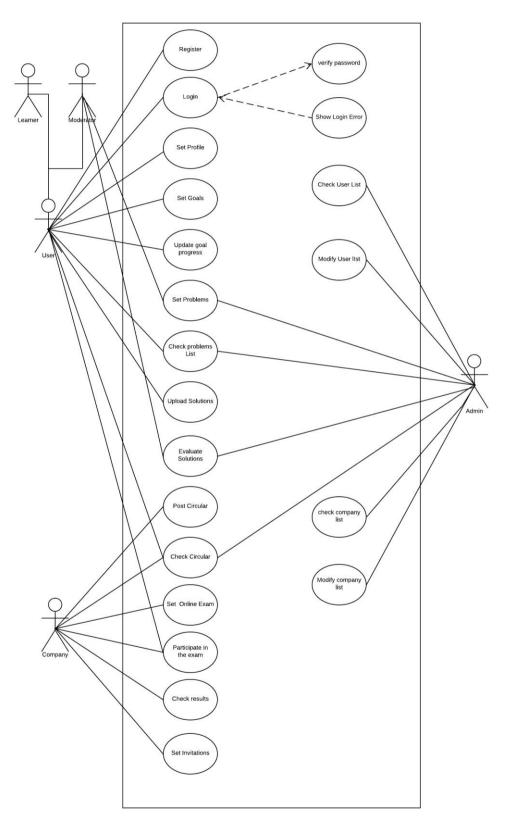

Fig 3.2 : Use Case Diagram

# **3.3 Entity Relationship Diagram**

Properties of the tables are shown in details in the next pages. Figure 3.3 shows all the tables in the system.

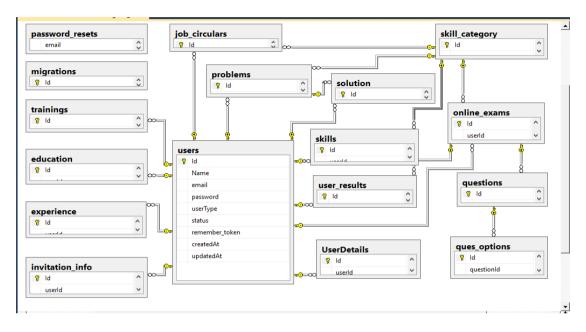

Fig 3.3: Entity Relationship Diagram

# 3.4 Entity Relationship Diagram (User)

Figure 3.4 shows relationship of users table with other tables.

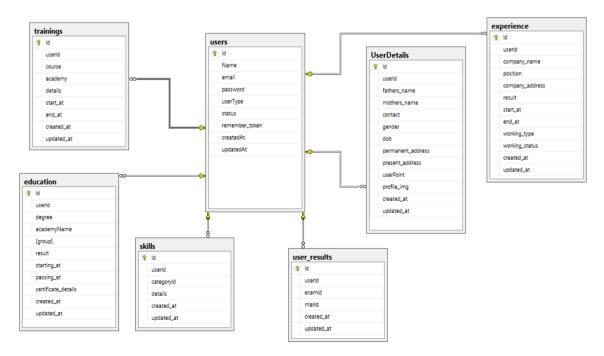

Fig 3.4: Entity Relationship Diagram (User)

# 3.5 Entity Relationship Diagram (Problems & Skills)

Figure 3.4 shows relationship of problems & skills table with other tables.

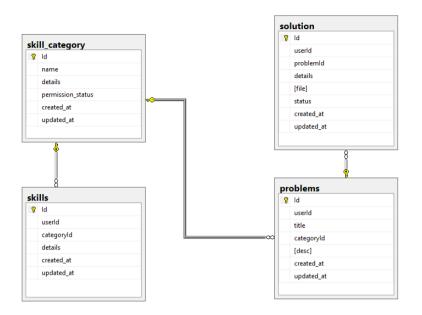

Fig 3.5: Entity Relationship Diagram (Problem & skills)

## 3.6 Entity Relationship Diagram (Job Circular)

Figure 3.4 shows relationship of Job circular table with other tables.

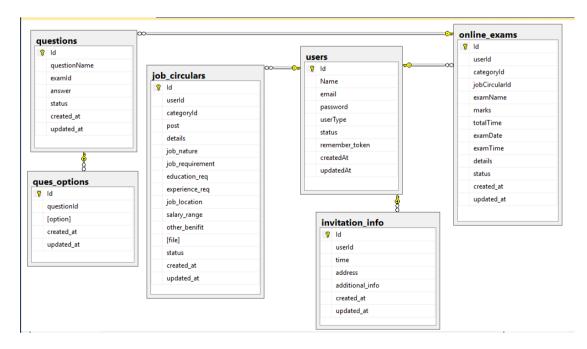

Fig 3.6: Entity Relationship Diagram (Job Circular)

**3.7 Data Dictionary** The database tables of our project is described in this part.

# Table 3.1 User

| Sr. | Field Name     | Data Type    | Constraints | Description           |
|-----|----------------|--------------|-------------|-----------------------|
| No  |                |              |             |                       |
| 01  | id             | Int          | Primary Key | Store table row id    |
| 02  | Email          | Varchar(191) | Not Null    | Store User Email      |
| 03  | Password       | Varchar(191) | Not Null    | Store User            |
|     |                |              |             | Password              |
| 04  | userType       | int          | Foreign Key | Store User type       |
| 05  | status         | int          | Not null    | Store user status     |
| 06  | Remember_Token | Varchar(191) | Not null    | Store token for login |
| 07  | createdAt      | datetime     | Not null    | Store creation date   |
| 08  | updatedAt      | datetime     | Not null    | Store update date     |

# Table 3.2 UserDetails

| Sr. | Field Name       | Data Type    | Constraints | Description                |
|-----|------------------|--------------|-------------|----------------------------|
| No  |                  |              |             |                            |
| 01  | id               | Int          | Primary Key | Store table row id         |
| 02  | userId           | int          | Foreign Key | Store User id              |
| 04  | fathersName      | Varchar(50)  | Not Null    | <b>Store Fathers name</b>  |
| 05  | mothersName      | Varchar(50)  | Not Null    | Store mothers              |
|     |                  |              |             | Name                       |
| 06  | gender           | int          | Not null    | Store user gender          |
| 07  | dob              | date         | Not null    | Store users date of        |
|     |                  |              |             | birth                      |
| 06  | Contact          | Varchar(191) | Not Null    | <b>Store Users Contact</b> |
| 07  | PermanentAddress | Varchar(500) | Not Null    | Store Users                |
|     |                  |              |             | Permanent address          |
| 08  | PresentAddress   | Varchar(500) | Not Null    | <b>Store Users Present</b> |
|     |                  |              |             | Address                    |
| 09  | UserPoints       | Varchar(50)  | Not Null    | Store User Email           |
| 10  | Profile_img      | Varchar(191) | nullable    | Store image file           |
|     |                  |              |             | name and address           |
| 11  | createdAt        | datetime     | Not null    | Store creation date        |
| 12  | updatedAt        | datetime     | Not null    | Store update date          |

# Table 3.3 Education

| Sr.<br>No | Field Name          | Data Type    | Constraints | Description                  |
|-----------|---------------------|--------------|-------------|------------------------------|
| 01        | id                  | Int          | Primary Key | Store table row id           |
| 02        | userId              | int          | Foreign Key | Store User id                |
|           | degree              | Varchar(191) | Not null    | Store degree                 |
| 03        | AcademyName         | Varchar(191) | Not Null    | Store Name of the academy    |
| 04        | Group               | Varchar(191) | Not Null    | Store Group                  |
| 05        | Result              | Varchar(191) | Not Null    | Store Result                 |
| 06        | Starting_at         | Date         | Not Null    | Store Starting Year          |
| 07        | Passing_at          | Date         | Not Null    | Store Passing year           |
| 08        | Cirtificate_details | Varchar(191) | Not null    | Store certificate<br>details |
| 07        | createdAt           | datetime     | Not null    | Store creation date          |
| 08        | updatedAt           | datetime     | Not null    | Store update date            |

# Table 3.4 Skills

| Sr. | Field Name | Data Type   | Constraints | Description         |
|-----|------------|-------------|-------------|---------------------|
| No  |            |             |             |                     |
| 01  | id         | Int         | Primary Key | Store table row id  |
| 02  | userId     | Int         | Foreign Key | Store User id       |
| 03  | CategoryId | Int         | Not Null    | Store Category      |
|     |            |             |             | table id            |
| 04  | Details    | Varchar(50) | Not Null    | Store Details       |
| 05  | createdAt  | datetime    | Not null    | Store creation date |
| 06  | updatedAt  | datetime    | Not null    | Store update date   |

# Table 3.5 Training

| Sr. | Field Name | Data Type    | Constraints | Description                |
|-----|------------|--------------|-------------|----------------------------|
| No  |            |              |             |                            |
| 01  | id         | Int          | Primary Key | Store table row id         |
| 02  | userId     | Int          | Foreign Key | Store User id              |
| 03  | Course     | Varchar(50)  | Not Null    | Store Name of the          |
|     |            |              |             | academy                    |
| 04  | Academy    | Varchar(50)  | Not Null    | Store Academy              |
| 05  | Details    | Varchar(500) | Not Null    | Store Details              |
| 06  | Start_at   | Date         | Not Null    | <b>Store Starting Date</b> |
| 07  | end_at     | Date         | Not Null    | Store Passing Date         |
| 08  | createdAt  | datetime     | Not null    | Store creation date        |
| 09  | updatedAt  | datetime     | Not null    | Store update date          |

# Table 3.6 Experience

| Sr. | Field Name      | Data Type    | Constraints | Description         |
|-----|-----------------|--------------|-------------|---------------------|
| No  |                 |              |             |                     |
| 01  | id              | Int          | Primary Key | Store table row id  |
| 02  | userId          | int          | Foreign Key | Store User id       |
| 03  | Company_name    | Varchar(50)  | Not Null    | Store Name of the   |
|     |                 |              |             | Company             |
| 04  | Position        | Varchar(50)  | Not Null    | Store Position      |
| 05  | Company_address | Varchar(500) | Not Null    | Store Company       |
|     |                 |              |             | Address             |
| 06  | Start_at        | Date         | Not Null    | Store Starting Date |
| 07  | End_at          | Date         | Not Null    | Store Resigning     |
|     |                 |              |             | year                |
| 08  | WorkingType     | Varchar(50)  | Not Null    | Store Working       |
|     |                 |              |             | Туре                |
| 09  | WorkingStatus   | Varchar(50)  | Not Null    | Store Working       |
|     |                 |              |             | Status              |
| 10  | createdAt       | datetime     | Not null    | Store creation date |
| 11  | updatedAt       | datetime     | Not null    | Store update date   |

# Table 3.7 Skill\_Category

| Sr. | Field Name | Data Type   | Constraints | Description         |
|-----|------------|-------------|-------------|---------------------|
| No  |            |             |             |                     |
| 01  | id         | Int         | Primary Key | Store table row id  |
| 02  | Name       | Int         | Not Null    | Store Problem type  |
|     |            |             |             | name                |
| 03  | Details    | Varchar(50) | Not Null    | Store Details       |
| 04  | Permission | Int         | Not Null    | Store Permission    |
|     |            |             |             | Status              |
| 05  | createdAt  | datetime    | Not null    | Store creation date |
| 06  | updatedAt  | datetime    | Not null    | Store update date   |

# Table 3.8 Problem

| Sr. | Field Name | Data Type    | Constraints | Description         |
|-----|------------|--------------|-------------|---------------------|
| No  |            |              |             |                     |
| 01  | id         | Int          | Primary Key | Store table row id  |
| 02  | UserId     | Int          | Foreign Key | Store User id       |
| 03  | title      | Varchar(191) | Not Null    | Store title         |
| 04  | CreatoryId | Int          | Foreign Key | Store Creator Id    |
| 05  | [Desc]     | Varchar(500) | Not Null    | Store Details       |
| 06  | createdAt  | datetime     | Not null    | Store creation date |
| 07  | updatedAt  | datetime     | Not null    | Store update date   |

# Table 3.9 Solution

| Sr. | Field Name | Data Type    | Constraints | Description         |
|-----|------------|--------------|-------------|---------------------|
| No  |            |              |             |                     |
| 01  | id         | Int          | Primary Key | Store table row id  |
| 02  | UserId     | Int          | Foreign Key | Store User id       |
| 04  | ProblemId  | Int          | Foreign Key | Store Creator Id    |
| 05  | Details    | Varchar(500) | Not Null    | Store Details       |
| 06  | [file]     | Varchar(191) | Nullable    | Store file name &   |
|     |            |              |             | address             |
| 07  | Status     | Int          | Not null    | Store status        |
| 08  | createdAt  | Datetime     | Not null    | Store creation date |
| 09  | updatedAt  | Datetime     | Not null    | Store update date   |

# Table 3.10 Job circulars

| Sr. | Field Name      | Data Type    | Constraints | Description          |
|-----|-----------------|--------------|-------------|----------------------|
| No  |                 |              |             |                      |
| 01  | id              | Int          | Primary Key | Store table row id   |
| 02  | userId          | int          | Foreign Key | Store User id        |
| 03  | CreatoryId      | Int          | Foreign Key | Store Creator Id     |
| 04  | Post            | Varchar(191) | Not Null    | Store Post           |
| 05  | Details         | Varchar(191) | Not Null    | Store Details        |
| 06  | Job_Nature      | Varchar(191) | Not Null    | Store Job Nature     |
| 07  | Job_requirement | Varchar(191) | Not Null    | Store Job            |
|     | _               |              |             | Requirement          |
| 08  | Education_req   | Varchar(500) | Not Null    | Store Job            |
|     | _               |              |             | Requirement          |
| 09  | Experience_req  | Varchar(500) | Not Null    | Store Experience     |
|     |                 |              |             | requirement          |
| 10  | Job_location    | Varchar(500) | Not Null    | Store Job Location   |
| 11  | Salary_range    | Varchar(500) | Not Null    | Store Salary range   |
| 12  | Other_benifit   | Varchar(500) | Not Null    | Store Other benifits |
| 13  | [file]          | Varchar(191) | Nullable    | Store file name &    |
|     |                 |              |             | address              |
| 14  | Status          | Varchar(50)  | Not Null    | Store Working        |
|     |                 |              |             | Status               |
| 15  | createdAt       | datetime     | Not null    | Store creation date  |
| 16  | updatedAt       | datetime     | Not null    | Store update date    |

# Table 3.11 Online\_exam

| Sr. | Field Name    | Data Type    | Constraints | Description          |
|-----|---------------|--------------|-------------|----------------------|
| No  |               |              |             | _                    |
| 01  | id            | Int          | Primary Key | Store table row id   |
| 02  | userId        | Int          | Foreign Key | Store User id        |
| 03  | CreatoryId    | Int          | Foreign Key | Store Creator Id     |
| 04  | JobCircularId | Int          | Foreign Key | Store Job Circular   |
|     |               |              |             | Id                   |
| 05  | Exam_name     | Varchar(191) | Not Null    | Store Exam name      |
| 06  | Marks         | Int          | Not Null    | Store Marks          |
| 07  | Total_time    | Int          | Not Null    | Store Total time     |
| 08  | Exam_date     | datetime     | Not Null    | Store Exam date      |
| 09  | Exam_time     | datetime     | Not Null    | Store Exam time      |
| 10  | Details       | Varchar(500) | Not Null    | <b>Store Details</b> |
| 11  | Status        | Int          | Not Null    | Store Working        |
|     |               |              |             | Status               |
| 12  | createdAt     | datetime     | Not null    | Store creation date  |
| 13  | updatedAt     | datetime     | Not null    | Store update date    |

# Table 3.12 questions

| Sr. | Field Name    | Data Type    | Constraints | Description         |
|-----|---------------|--------------|-------------|---------------------|
| No  |               |              |             |                     |
| 01  | id            | Int          | Primary Key | Store table row id  |
| 05  | question_name | Varchar(191) | Not Null    | Store Exam name     |
| 02  | examId        | Int          | Foreign Key | Store Exam id       |
| 07  | Total_time    | Int          | Not Null    | Store Total time    |
| 10  | answer        | Int          | Not Null    | Store answer        |
| 11  | Status        | Int          | Not Null    | Store Status        |
| 12  | createdAt     | datetime     | Not null    | Store creation date |
| 13  | updatedAt     | datetime     | Not null    | Store update date   |

# Table 3.13 ques\_option

| Sr. | Field Name | Data Type | Constraints | Description         |
|-----|------------|-----------|-------------|---------------------|
| No  |            |           |             |                     |
| 01  | id         | Int       | Primary Key | Store table row id  |
| 02  | questionId | Int       | Foreign Key | Store qusetion id   |
| 03  | [option]   | Int       | Not Null    | Store option no     |
| 04  | createdAt  | Datetime  | Not null    | Store creation date |
| 05  | updatedAt  | Datetime  | Not null    | Store update date   |

# Table 3.14 invitation\_info

| Sr.<br>No | Field Name      | Data Type    | Constraints | Description                     |
|-----------|-----------------|--------------|-------------|---------------------------------|
| 01        | id              | Int          | Primary Key | Store table row id              |
| 02        | userId          | Int          | Foreign Key | Store User id                   |
| 03        | time            | Datetime     | Foreign Key | Store Time                      |
| 04        | Address         | Varchar(500) | Not Null    | Store Address                   |
| 05        | Additional_info | Varchar(500) | Not Null    | Store additional<br>Information |
| 06        | createdAt       | datetime     | Not null    | Store creation date             |
| 07        | updatedAt       | datetime     | Not null    | Store update date               |

# **3.8 Validation Checks**

Under validation we have provided certain constraints and primary keys to few fields of the tables of the database used in application. This validation made at database level is listed below:

- **Required Field Validation**: we use require field for fill the information compulsory in the project without this validation the data will not be submitted in the project.
- Not null: Not null constraint is used restrict field to have null values. Few fields in our database are mandatory to fill.
- Numeric only: Numeric only constraints restrict field to have numeric values only. Otherwise it violates the rule.
- **Character only**: It restricts the field to accept only character value.
- **Date:** The valid date with valid format should be enter in the given textbox.
- Email: The @ Symbol is required in this field otherwise it will not work
- Properly.

## **CHAPTER 4**

## **Project Implementation & Testing**

**Names:** Based on requirement, we picked out a temporary Name. Which is "Professional Developers Indexed Portfolio" or "ProDIP". While a name that uses words that summarize the app or services are good for online portfolio and job portal that also have problem solving features.

**Hosting:** We have to take a space on server for our files so the website would be access through internet.

## 4.1 Category & Layout

The message to get across to the viewer quickly and easily. We have taken the time to determine what the main theme is or message is to be, then break that theme or message down into categories. Which will help guide us through this process and help determine an app format that loads

## 4.2 The Size of Application

Normally it's best to keep our first app to a minimum size. Not only is it less costly, but this allows admin to grow as the web base clientele increases. We add, change and substitute new information, pages, links, and text as the business and site progresses. Starting with a basic website leaves the room to grow and change as the circumstance dictates.

## 4.3 Testing

There are various types of web application testing, without which we cannot say that the complete system is properly working. Some of the most important web testing has been mentioned below:

#### 4.3.1. Unit Testing:

Unit testing happens at the development level. When a developer builds a piece of code that delivers a set of functionality, they must test it to make sure it works and that it delivers the required functionality. A developer tests by running the code in

their own environment. A piece of code should never go into a systems integration environment until it has been unit tested.

# 4.3.2. System Integration Testing (SIT):

A systems integration environment is a test environment where code is placed to ensure the Application as a whole works together.

Usually there's more than one developer building an application or site. Each one unit tests their individual functions and pages, and one a regular basis, their code is deployed into the SIT environment and tested together. This ensures one developer's code doesn't break the others. Usually test cases and test scripts are developed based on the functional requirements and tested here.

It provides a more integrated view of the application. This is also the environment that gives a mirror of the production environment. Most applications live with other applications in production. This is the first chance to ensure that the new application/site doesn't break and isn't broken by other sites or applications in the same environment.

# 4.4 Project Design (GUI)

The Graphical User Interface of the project is shown in this part. Screenshots are taken from the project live on the server.

# 4.4.1 Homepage

This figure 4.1 shows the homepage of the website. This page is visible to everybody. On the top there is a menubar that has button allowing someone to go to login or registration page.

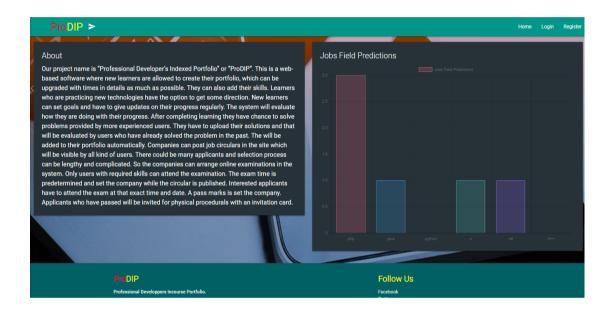

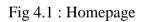

# 4.4.2 Login

This figure 4.2 shows the login page. A registered user has to submit his email address and a valid password to log in the system.

| ProDIP > | •                                            |       |           | Home Login Register |
|----------|----------------------------------------------|-------|-----------|---------------------|
| × · ·    |                                              |       |           |                     |
| ps lock  |                                              | Login |           |                     |
| □ □      | E-Mail Address                               |       |           |                     |
|          | • Password                                   |       |           |                     |
|          | Remember Me                                  |       |           |                     |
|          |                                              |       |           |                     |
|          | and a second                                 |       |           |                     |
|          | ProDIP                                       |       | Follow Us |                     |
|          | Professional Developpers Incourse Portfolio. |       | Facebook  |                     |

Fig 4.2 : Login

# 4.4.3 Register

This figure 4.3 shows the registration page. To register in the system someone has to filled all the required fields and click the create account button.

| ProDIP >                              |                 |                  | Home Login | Register |
|---------------------------------------|-----------------|------------------|------------|----------|
| ) . °/                                | 19× 8           |                  |            |          |
| R <sup>5</sup> loc <sup>t</sup> REGIS | STER            |                  |            |          |
| R3                                    | Create a n      | ew account       |            |          |
|                                       | User Name       | E-Mail Address   |            |          |
|                                       |                 |                  | -          |          |
|                                       | Password        | Confirm Password |            |          |
| 5                                     | User Type       |                  |            |          |
| 2 A                                   | Select one      |                  |            |          |
| CF                                    | REATE ACCOUNT > |                  | 122.0      |          |
|                                       |                 |                  |            |          |

Fig 4.3 : Register

# 4.4.4 User Homepage

After logging in to the system a user will be redirected to a homepage. The page is shown in figure 4.4.

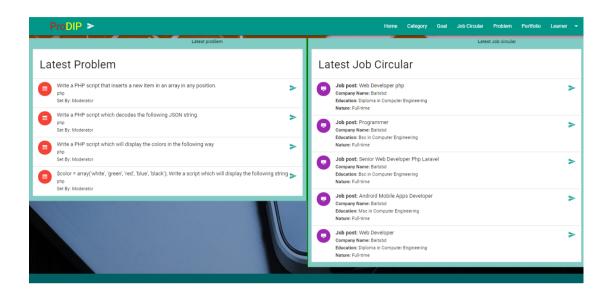

Fig 4.4 : User Homepage

## 4.4.5 Personal Information

A newly registered user has to provide his/her personal information. Figure 4.5 shows the personal information form.

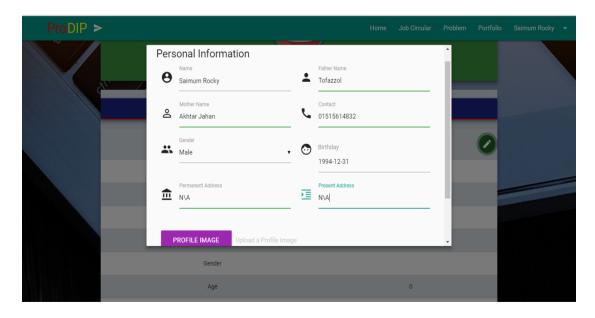

Fig 4.5 : Personal information input field

# 4.4.6 User Information page

This figure 4.6 shows the personal information page. All the informations that was previously filled by a new user is shown here.

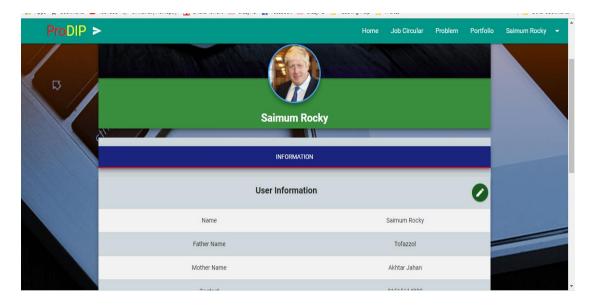

Fig 4.6 : Profile

# 4.4.7 Portfolio

"ProDIP" provides a feature that allows it's users to create their own portfolio and use it to apply for jobs. Figure 4.7 shows the portfolio page.

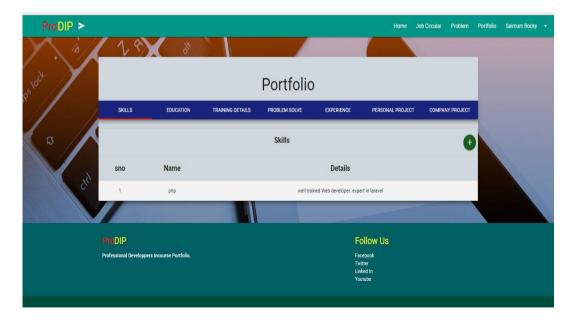

Fig 4.7 : Portfolio

# 4.4.8 Portfolio - Education

Figure 4.8 shows the portfolio education page.

| ProDIP >           |                                              |        |                   |                            |           |               |                 | Home Jo          | b Circular Probler | n Portfolio | Saimum Rocky | , - |
|--------------------|----------------------------------------------|--------|-------------------|----------------------------|-----------|---------------|-----------------|------------------|--------------------|-------------|--------------|-----|
| ) . <sup>6</sup> / | -                                            | 19     | 011               |                            |           |               |                 |                  |                    |             |              |     |
| pstock             | Portfolio                                    |        |                   |                            |           |               |                 |                  |                    |             |              |     |
| // /               |                                              | SKILLS | EDUCATION         | EDUCATION TRAINING DETAILS |           | LEM SOLVE     | EXPERIENCE      | PERSONAL PROJECT | COMPANY PROJEC     | π           |              |     |
| σ                  |                                              |        |                   | E                          | ducationa | I Informatior |                 |                  | (                  | Ð           |              |     |
|                    | sno                                          | Degree | Academ            | y Name                     | Group     | Result        | Starting Year   | Ending Year      | Certificate        |             |              |     |
| çı.                | 1                                            | Bsc    | Daffodil Internat | ional University           | CSE       | 3.58          | 2014-05-01      | 2018-04-30       | N\a                |             |              |     |
|                    |                                              |        |                   |                            |           |               |                 |                  |                    |             |              |     |
|                    | ProD                                         | IP     |                   |                            |           |               | Fol             | low Us           |                    |             |              |     |
|                    | Professional Developpers Incourse Portfolio. |        |                   |                            |           |               | Facet<br>Twitte | 1                |                    |             |              |     |
|                    |                                              |        |                   |                            |           |               | Linke<br>Youtu  |                  |                    |             |              |     |
|                    |                                              |        |                   |                            |           |               |                 |                  |                    |             |              |     |

Fig 4.8 : Educational Information

# 4.4.9 Portfolio – Training Details

Figure 4.9 shows the portfolio training details page.

| ProDIP > |        |                          |                            |                  |                                                                   |                                                         | Home                               | Job Circular          | Problem | Portfolio | Saimum Rocky | - |
|----------|--------|--------------------------|----------------------------|------------------|-------------------------------------------------------------------|---------------------------------------------------------|------------------------------------|-----------------------|---------|-----------|--------------|---|
| 1. 4/    |        | 18                       | 011                        |                  |                                                                   |                                                         |                                    |                       |         |           |              |   |
| P5 lock  |        |                          |                            |                  | Portfolio                                                         |                                                         |                                    |                       |         |           |              |   |
|          |        | SKILLS                   | EDUCATION TRAINING DETAILS |                  | PROBLEM SOLVE EXPERIENCE                                          |                                                         | PERSONAL PROJECT                   | COMPANY PROJECT       |         |           |              |   |
| □        | т      |                          |                            | Training Details |                                                                   | Ð                                                       |                                    |                       |         |           |              |   |
|          | sno    | course name              | acad                       | demy             |                                                                   | detail                                                  |                                    | start_at              | end_at  |           |              |   |
| Sr.      | 1      | PHP                      | Co                         | defix            | Learned HTML, CSS, I                                              | Learned HTML, CSS, Bootstrap, Javascript, PHP and MySql |                                    |                       |         |           |              |   |
|          | 2      | Dot Net                  | Bangladesh Co              | omputer Council  | Its a LICT project funded by bangladesh government and run by BCC |                                                         | 2017-11-14                         | 2017-11-14 2018-02-28 |         |           |              |   |
|          |        |                          |                            |                  |                                                                   |                                                         |                                    |                       |         |           |              |   |
|          | ProDIP |                          |                            |                  | Fo                                                                | ollow Us                                                |                                    |                       |         |           |              |   |
|          | Profes | isional Developpers Inco | urse Portfolio.            |                  |                                                                   | Twi<br>Linl                                             | sebook<br>itter<br>ked In<br>utube |                       |         |           |              |   |

Fig 4.9 : Training Details

# 4.4.10 Portfolio – Working Experience

Figure 4.10 shows the portfolio working experience page.

| ProDIP > |                        |                   |          |                  |            |          |            | Home             | Job Circular | Problem    | Portfolio | Saimum Rocky | - |
|----------|------------------------|-------------------|----------|------------------|------------|----------|------------|------------------|--------------|------------|-----------|--------------|---|
| ) . 'a/  | 19                     | X                 | 011      |                  |            |          |            |                  |              |            |           |              |   |
| 55 lock  | Portfolio              |                   |          |                  |            |          |            |                  |              |            |           |              |   |
| // /     | SKILLS                 | EDUCAT            | rion     | TRAINING DETAILS | PROBLEM SC | OLVE     | EXPERIENCE | PERSONAL PROJECT | СОМРА        | NY PROJECT |           |              |   |
|          |                        |                   |          | Ŧ                |            |          |            |                  |              |            |           |              |   |
|          | sno compai             | ny name           | position | o company        | address    | start_at | end_at     | working type     | workin       | g status   |           |              |   |
| ch.      |                        |                   |          |                  |            |          |            |                  |              |            |           |              |   |
|          | ProDIP                 |                   |          |                  |            |          | F          | ollow Us         |              |            |           |              |   |
|          | Professional Developpe | rs Incourse Portf | iolio.   |                  |            |          | Tw         | cebook<br>ritter |              |            |           |              |   |
|          |                        |                   |          |                  |            |          |            | iked in<br>utube |              |            |           |              |   |
|          |                        |                   |          |                  |            |          |            |                  |              |            |           |              |   |
|          | © Optimu               | s IT              |          |                  |            |          |            |                  |              |            |           |              |   |

Fig 4.10 : Working experience

## 4.4.11 Problem List

"ProDIP" also provides it's users to solve problems related to their skills. Figure 4.11 shows the problem list page..

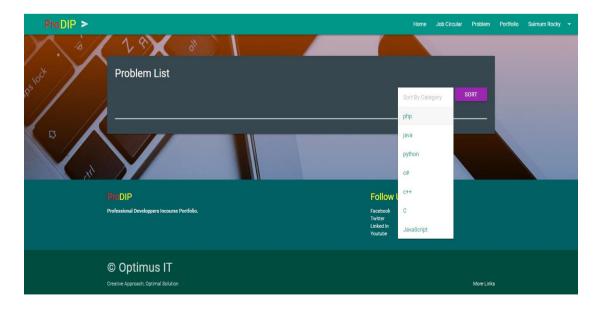

Fig 4.11 : Problem list

## 4.4.12 Job List

Users who are already skilled can apply for jobs. Companies will post job circulars . Figure 4.12 shows the problem list page.

| ProDIP >         |                                                                                                    | Home                                        | Job Circular | Problem | Portfolio | Saimum Rocky |  |
|------------------|----------------------------------------------------------------------------------------------------|---------------------------------------------|--------------|---------|-----------|--------------|--|
| V. OK V          |                                                                                                    |                                             |              |         |           |              |  |
| Job Li           | st                                                                                                    | Sort By Catego                              | ny           | SORT    |           |              |  |
| B Color          | ob post: Web Developer<br>ompany Name: company<br>ducation: Diploma in Computer Engineering<br>ature: Full-time            |                                             |              | ٧       |           |              |  |
|                  | ob post: Web Developer (Asp. Net)<br>ompany Name: company<br>ducation: Diploma in Computer Engineering<br>ature: Full-time |                                             |              | >       |           |              |  |
|                  |                                                                                                    |                                             |              |         |           |              |  |
| ProDIP           |                                                                                                    | Follow Us                                   |              |         |           |              |  |
| Professional Dev | eloppers Incourse Portfolio.                                                                                               | Facebook<br>Twitter<br>Linked In<br>Youtube |              |         |           |              |  |

Fig 4.12 : Job List

## 4.4.13 Exam List

To get an interview call passing in an online exam is required. So companies set up exams for the respective circular. The exam list is shown in figure 4.13.

| ProDIP > |                |                                  |            |              |      |                                   | Home        | Job Circular | Problem    | Portfolio | Saimum Rocky | - |
|----------|----------------|----------------------------------|------------|--------------|------|-----------------------------------|-------------|--------------|------------|-----------|--------------|---|
| N. 6/    | 1              | PX 8                             |            |              |      |                                   |             |              |            |           |              |   |
|          | Exam List      |                                  |            |              |      |                                   |             |              |            |           |              |   |
| 100 lock | sno            | Exam Date & Time                 | Exam Name  | Subject Name | Mark | Total Time                        | Description | Status       | Action     |           |              |   |
|          | 1              | 29-Mar-2018, 2pm                 | php exam 1 | php          | 5    | 5 min                             |             | Publish      | 0          |           |              |   |
| 5 drl    |                |                                  |            |              |      |                                   |             |              |            |           |              |   |
|          | ProDIP         |                                  |            |              |      | Fol                               | low Us      |              |            |           |              |   |
|          | Professional D | ieveloppers Incourse Portfolio.  |            |              |      | Facet<br>Twitte<br>Linke<br>Youtu | er<br>d In  |              |            |           |              |   |
|          |                | imus IT<br>ach, Optimal Solution |            |              |      |                                   |             |              | More Links |           |              |   |

Fig 4.13 : Exam List

# 4.4.14 Exam Information

All the information about the exam that is set by a company is shown in figure 4.14.

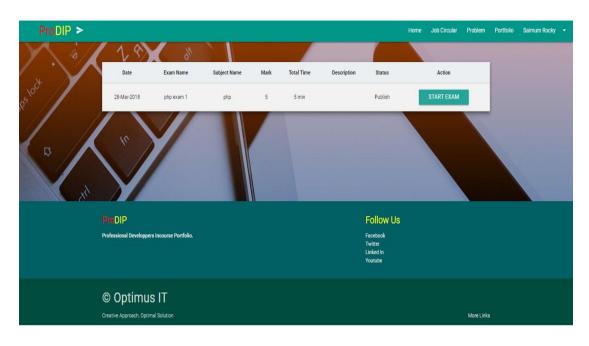

Fig 4.14 : Exam Information

# 4.4.15 Online Exam

The figure 4.15 shows the online exam page. When a user is set to participate in the exam, this page is opened.

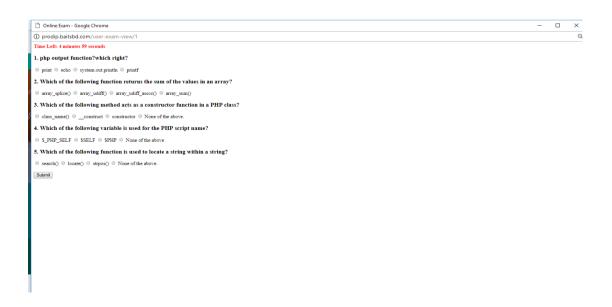

Fig 4.15 : Online Exam

# 4.4.16 Result

All the results of the exams is shown in the figure 4.16.

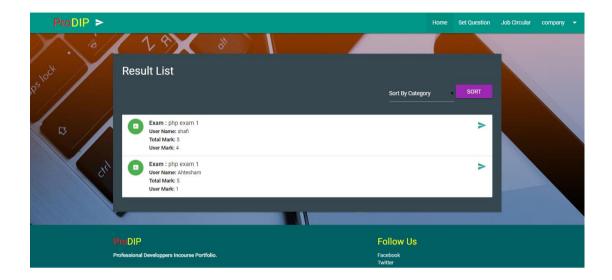

Fig 4.16 : Exam Marks

## **CHAPTER 5**

# **Conclusion & Future Scope**

### **5.1 Conclusion**

The conclusion of "ProDIP" is to construct such dynamic website, which will provide a very stable platform for both job seekers and software companies to find right person for their company. Besides it will help learners in some process and keep them in the right direction.

Towards the end, we would like to say that the target, which was initially set up, was achieved to a good extent. The project made us realize the significance of developing software for client, where the sole aim is to learn.

During this project, the real importance for following all principle of system analysis and design dawned on us. We felt the necessity of going through the several stages.

As we done the initial investigation, now we can say that this application possible to create. But as project will progress there may some change in functionality of the project.

#### **5.2 Benefits**

There are many benefits from these sites. Finally, software developers have a platform that keep their track of working experience in fully dynamic way. They can have a portfolio that says it all about them. Their skill, knowledge, experience and track of project they have done. It will also keep the record who other are involved in those projects. Companies can choose candidate in a very efficient way. They can set online exams and send interview invitations according the result of the online exam set by them. The benefits are describe below in details.

#### 1. Technology is everywhere

We are living in a digital era. With all the development, we will have to rely on the technology more than ever. No doubt, job circular automation is the future. With our project, we are one step closer to the future.

#### 2. Increase daily productivity

The efficiency "ProDIP" will be providing will definitely increase our daily productivity. It will save a lot of time in the industry.

# 3. Collaboration

As a web based interactive application, it connects developers and companies and learners all over the globe. So it's increase collaboration.

# 4. Save paper & reduce workload

ProDIP will provide online portfolio system, online exam system, online problem listing and solution uploading and evaluation system. Which saves paper and reduce workload.

## 5. Complete automation for smarter decisions

This project helps in organizing various aspects of developers and companies. The system helps administrators to access, manage, and analyze data and processes for quick and well-informed decision-making.

# 6. High performance & better employee happiness

The need to optimize resources leading to a better allocation of staff leads to the incorporation of ProDIP. It is a complete solution that delivers a unique and comprehensive University management.

# 7. Save money & improve student engagement

ProDIP makes the work and functioning of Job circulation easy to save time and cut down the administrative costs.

# 5.3 Limitations

This project has also some limitations.

- As it is a web based app it always should be connected with internet to backup the documents and database.
- If not connected to the internet and system crushes then all the data will be lost.

# 5.4 Future of Our Work

- Presently the website is suitable for primary some key features. In the future data mining techniques could be applied in the system.
- Database may be available in future for long times and information may be use anytime.

# **REFERENCES**

- Learn about "kahoot!", available at << https://kahoot.com/welcomeback/ >> last accessed on 05-03-2018 at 10:43pm.
- [2] Learn about "LuchidChart!", available at << https://www.lucidchart.com/ >> last accessed on 04-03-2018 at 9:48pm.
- [3] Learn about "W3school!", available at << https://www.w3schools.com/ >> last accessed on 04-03-2018 at 9:52pm.
- [4] Learn about "javaTpoint", available at << https://www.javatpoint.com/ >> last accessed on 04-03-2018 at 10:00pm.
- [5] Learn about "Bootstrap", available at << http://materializecss.com/ >> last accessed on 04-03-2018 at 10:03pm.
- [6] Learn about "materializecss", available at << http://materializecss.com/ >> last accessed on 04-03-2018 at 10:13pm.
- [7] Learn about "jquery", available at << https://jquery.com/ >> last accessed on 04-03-2018 at 10:19pm.
- [8] Learn about "Laravel", available at << https://laravel.com/ >> last accessed on 05-03-2018 at 10:25pm.

# PLAGARISM

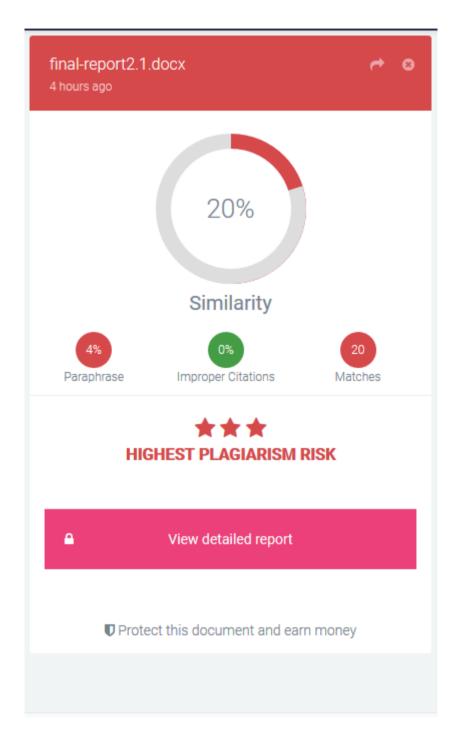